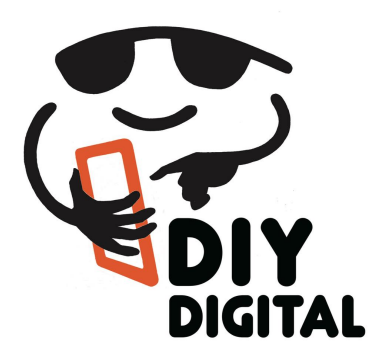

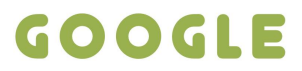

# DIYDIGITAL.COM.AU

# GOOGLE ADS DASHBOARD – ACTIVITY SHEET

Once your ad has been live for 7-10 days you will be able to see data in your account.

This activity sheet has been designed to assist your learning in moving around and navigating the dashboard.

Print this activity sheet. Log into your Google Ads dashboard. Record the following information.

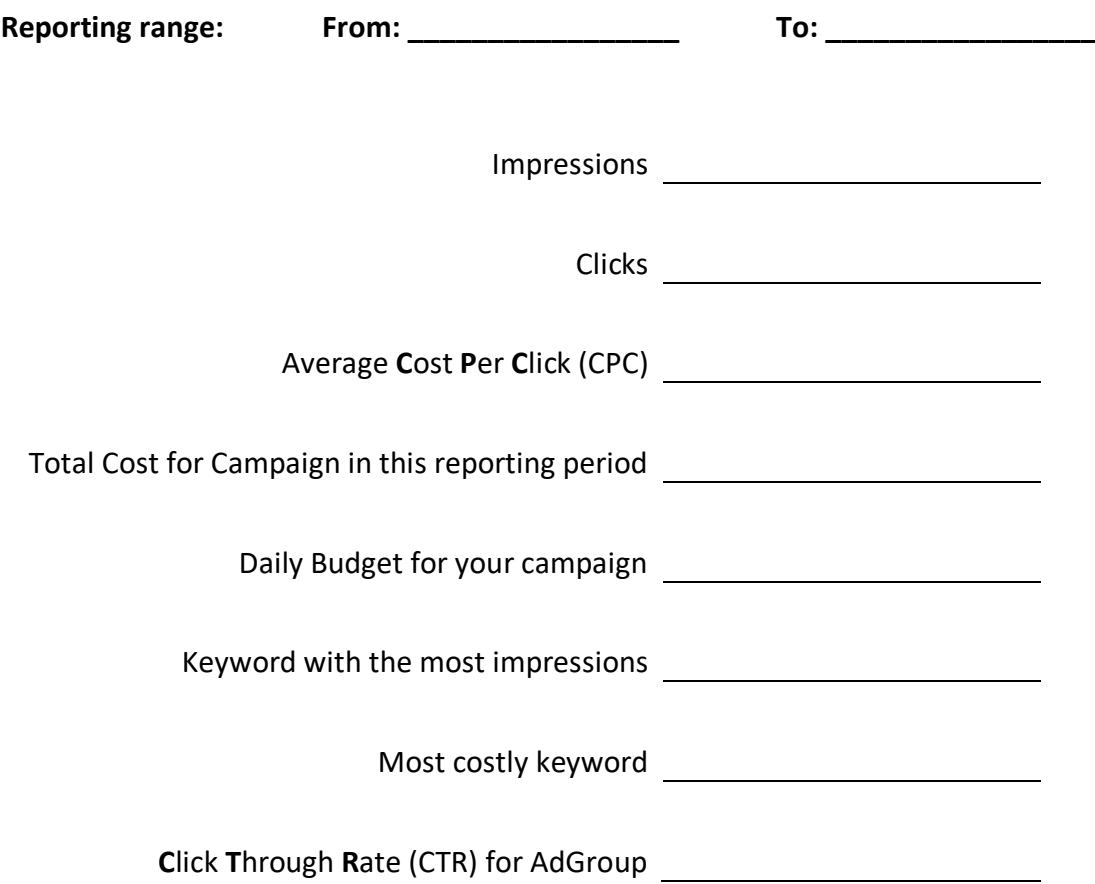

## **Impressions**

How many people saw your advert (good news – you are not charged by how many people see your advert)

### **Clicks**

How many people clicked to through to your website as a result of seeing your advert

(you are charged for every click)

## **Campaign**

To see figures for campaigns, like daily budget, you'll need to click on "Campaigns" on the left hand side

#### **Keywords**

To see figures for keywords, like keyword with the most impressions, you'll need to click on "Keywords" on the left hand side. You can click on the top column to sort by that column. Sorting by **C**ost **P**er **C**lick (CPC) will enable you to find out what keywords are costing you the most (or least).

#### **AdGroup**

To see figures for AdGroups, like **C**lick **T**hrough **R**ate (CTR), click on "Adgroups" on the left hand side. Click Through Rate is an indicator of how relevant your advert and keywords are to the people you are wanting to connect with. The more relevant your advert is the better quality lead the person is for your business.

**LOG OUT** Click on person picture  $\equiv$  **A** Google Ads | All campaigns

■ メ  $C$  0  $\uparrow$ 

Log out (bottom of choices when you click on the person).

## **PHONE HELP LINE**

Google Ads have an Australian Phone Help Line 1800 988 571 Mon–Fri, 9am–6pm AEST